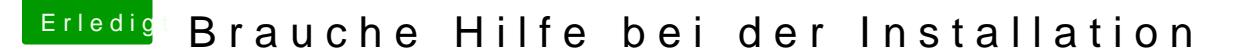

Beitrag von mpe vom 30. Juli 2019, 20:26

Hallo liebe community,

Ich brauche eure Hilfe bei der Mojave Installation auf meinem X99-E WS RX 580.

[BIOS Sett](https://www.hackintosh-forum.de/lexicon/entry/8-bios-settings/?synonym=46)ings ich von hier:

[https://www.insanelymac.com/fo &ul-builds](https://www.insanelymac.com/forum/topic/334342-imac-pro-x99-live-the-future-now-with-macos-1014-mojave-successful-buildsuccessful-guide/)uccessful-guide/

Die EFI Datei habe ich von DSM2 Übernomen der eine ähnliche config hat wi [X99 i7 5820K & RX 570 Performa](https://www.hackintosh-forum.de/forum/thread/41789-x99-i7-5820k-rx-570-performance-probleme/?postID=490985#post490985)nce Probleme

Beim Boot mit Inject ATI, ATI & EDID und ohne hab ich jedesmal oben ein striche im boot screen. Danach bleibt der Boot Vorgang stehen mit der Meldu

"Displaypolicyd Service exited with abnormal code 1"

Den EFI OrdeDSMm2denn ich aktuell einsetze im Anhang.

Grüsse

Marc

[EFI-DSM2](https://www.hackintosh-forum.de/attachment/109315-efi-dsm2-zip/).zip

Update:

Nach langem warten 15min+ startet die Installation, jetzt mal Formatie Hoffentlich läuft alles durch

Beitrag von Arkturus vom 30. Juli 2019, 21:05

Herzlich Willkommen und viel Spaß im Hackintosh-Forum.

Wenn Du Helfer rufen willst, setze ein @ vor dDnSMU & ernamen, z.B.

Beitrag von derHackfan vom 30. Juli 2019, 21:09

Mann kann aMach Grummaufrufen, dann bimmelt bei ihm oben rechts die Gloo eine Frage der Zeit wann die Leute online sind.

Beitrag von mpe vom 30. Juli 2019, 21:32

[@chmes](https://www.hackintosh-forum.de/user/49827-chmeseb/)eb @erHackfadanke für die Einweisung. War gerade mit dem Hund dra der Hacki war im Sleep Mode wo ich zurück kam.

Nach dem wake up hat er neu gebootet, ich fange jetzt nochmals von Anfa sein ob alles ok ist..

Ich melde mich wenn ich weiter bin

Beitrag von DSM2 vom 30. Juli 2019, 21:35

Zunächst einmal habe ich ein solches System nicht, ich hatte früher besessen und kenne die Systeme daher, auch weil ich viel für andere im Auf

Nichts für ungut aber da es alleine heute schon zum dritten mal vorko einfach irgendeine EFI nehmen, die nichts mit eurem System gemeinsam ha Anwenden wollen.

So funktioniert das nicht...

Des Weiteren werde ich nicht ganz schlau um welches System es sich hier ha

Des Weiteren versuchst du eine EFI zu verwenden, die für ein High wurde, du willst damit aber Mojave installieren.

## [Zitat von](https://www.hackintosh-forum.de/forum/thread/43720-brauche-hilfe-bei-der-installation/?postID=519819#post519819) mpe

Beim Boot mit Inject ATI, ATI & EDID und ohne hab ich jedesmal oben ei violette striche im boot screen. Danach bleibt der Boot Vorgang Meldung:

"Displaypolicyd Service exited with abnormal code 1"

Inject wird nicht benötigt und ist Quatsch... die "Violetten Striche" sind norr

Die letzte Meldung ist auch nichts besonderes und taucht immer auf I X79/X99/X299 oder auch andere 0815 Systeme und bedeutet für dich nichts...

Das ganze steht da so lange da du versuchst Mojave zu installieren mit US die nicht greifen bei Mojave und daher die USB Ports nicht richtig funktionie

Du brauchst eine EFD Eile Sayusftem zugeschnitten ist und dann läuft das auch ri

Beitrag von mpe vom 30. Juli 2019, 21:49

DSM2Nicht böse gemeint ich habe nicht alles gelesen im Eifer des Gefecht

einfach wie die Installation meines NUC.

Mein System wo ich versuche Mojave zu installieren:

ASUS X99-E WS / Haswell-E 17 5930K / 32 GB RAM / XFX Radeon RX DPtoDP

Wenn noch Angaben fehlen trage ich diese gerne nach wen was fehlt.

PS: Die Installation ist fehl geschlagen mit "In der Überprüfung der Ins aufgetreten", den Stick habe ich bereits für meinen NUC Installation gebra es jetzt an der falschen EFI, da hat DSM2 recht.

Hat jemand eine ähnliche config und kann mir die EFI zur verfügung stellen?

Beitrag von DSM2 vom 30. Juli 2019, 21:56

Ich kann dir da ehrlich gesagt nicht vor dem Wochenende helfen...

Bin nur Mobil online und aktuell keine Zeit um dir unter die Arme zu greifen.

Beitrag von mpe vom 30. Juli 2019, 22:49

@DSM Kein problem, ich habe es nicht eilig. Wenn Du Zeit has könne weiter machen.

Beitrag von DSM2 vom 2. August 2019, 05:22

Ich werde dir am Wochenende eine initial EFI erstellen, womit du sowohl

booten kannst, alles weitere musst du dann selbst tun und solltest dir versuchen wissen anzueignen.

Sprich einlesen und befassen, du kommst da nicht drum rum!

Edit: Versuch es mal damit...

Edit 2: Files fixed - Hatte sich ein kleiner Fehler eingeschlichen.